## Create an account for the WiFi

- 1 Connect to the 'Bienvenue' WiFi;
- 2 Go to https://re2o.rezometz.org or flash this QR Code:

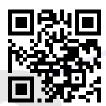

- If you don't have an account yet :
  - (a) Click on 'Sign In';
  - (b) Do what the website tells you to do.
- 4 If you have an account, click on 'Log In', then log in;
- 5 Go to your user page;

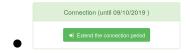

Your account is active!

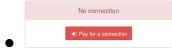

Online Payment

Your account is not active. Click on 'Pay a connection'.

- 6 Pay a connection (if you need it)
  - (a) Select the payment method:
  - (b) Select your articles. As an example if I stay 3 months, I select 'Abonnement 1 mois' and display '3' in the spin box.

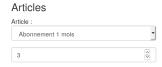

- (c) Click on confirm and follow the website.
- 7 You can use the WiFi!
  Go to https://rezometz.org if you don't know how to connect.

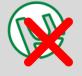

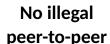

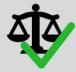

Respect the law

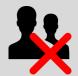

Don't share your account

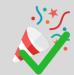

Enjoy your internet

An issue ? <a href="https://re2o.rezometz.org/contact/">https://re2o.rezometz.org/contact/</a> Or e-mail us <a href="mailto:contact@rezometz.org">contact@rezometz.org</a>